# **Universal-Geber/Auswerter-Modul**

# **UGA 2000**

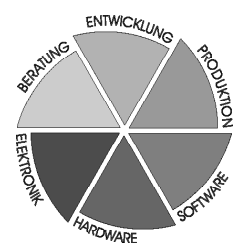

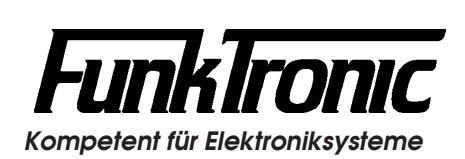

# **Inhaltsverzeichnis**

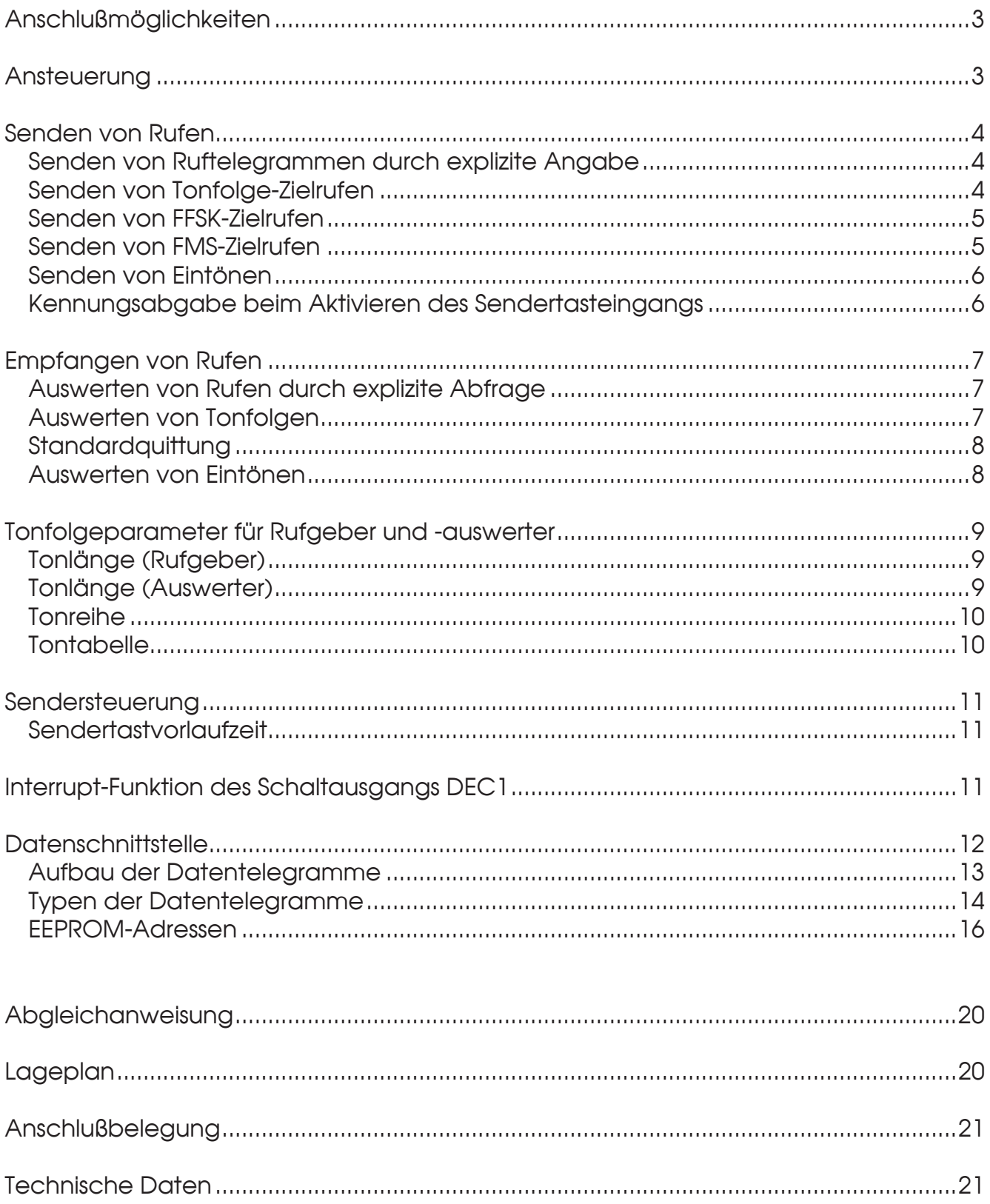

### **Universal-Geber/Auswerter-Modul UGA 2000**

Das Universal-Geber/Auswerter-Modul *UGA 2000* ist ein universell verwendbares Erweiterungsmodul zum Geben bzw. Auswerten von:

- Einzeltönen (Geben/Auswerten)
- Tonfolgen (Geben/Auswerten)
- Tonfolgen + Einzelton (Geben) *(auf Anfrage !)*
- FFSK-Telegrammen nach ZVEI (Geben/Auswerten)
- FFSK-Telegrammen nach FMS (Geben/Auswerten)

In Verbindung mit diversen anderen FunkTronic-Produkten und/oder mit Hilfe eines PCs können die aufgeführten Geber und Auswerter genutzt werden.

Das Modul kann auch an andere Geräte angeschlossen werden, deren Soft- und Hardware das Modul unterstützen. Für Sonderanwendungen kann kundenspezifische Software angefertigt werden.

#### **Anschlußmöglichkeiten**

Über den 10-poligen AMP-Micro-Match Verbinder kann das Modul in einen Sende-NF-Pfad eingeschleift werden. Dazu kann außer den Gebern ein externer Mikrofon-Eingang zum NF-Ausgang geschaltet werden.

Die Empfangs-NF für die Auswerter wird über den NF-Eingang zugeführt.

Weiterhin erfolgt über diesen Verbinder die Ansteuerung sowie die Stromversorgung.

Zur genauen Belegung des Steckverbinders siehe Abschnitt **Anschlußbelegung**.

#### **Ansteuerung**

Zur Ansteuerung des Moduls können für einfache Anwendungen verschiedene logische Ein- und Ausgänge genutzt werden:

- Sendertast-Eingang
- Sendertast-Ausgang
- 
- Schaltausgang 1 }<br>- Schaltausgang 2 } z.B. zum Melden empfangener Kennungen

Zur Programmierung sowie zur Ansteuerung bei komplexeren Anwendungen dient eine bidirektionale, serielle Datenleitung (TTL-Pegel !), die zur Ansteuerung mehrerer Module auch parallelgeschaltet werden kann.

Die Programmierung der Module wird entweder in unserem Werk durchgeführt oder sie erfolgt durch den Anwender mit Hilfe des Programmieradapters *RS232Ad1*  (Best.-Nr.: 901900) und

- eines *PCs* mit Terminalprogramm oder
- eines *M5 Universal Geber/Auswerters* (Best.-Nr.: 715100) mit dem Anschlußkabel *RS232Ad1K1* (Best.-Nr.: 901910).

Wobei die letztere der beiden Möglichkeiten die bei weitem komfortablere und elegantere Lösung darstellt.

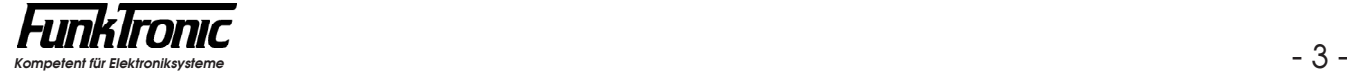

#### **Senden von Rufen**

#### **Senden von Ruftelegrammen durch explizite Angabe**

Durch explizite Angabe aller Telegrammstellen können beliebige Ruftelegramme (Tonfolge, FFSK oder FMS) gesendet werden. Siehe Abschnitt **Typen der Datentelegramme**.

Als Telegrammstellen bei Tonfolgen können auch Pausen durch ein '**F**' eingegeben werden. Die Pausendauer ist dabei im **EEPROM-Register 243 (=\$F3) an 1.+ 2. Stelle**  in 5ms-Schritten programmierbar.

#### **Senden von Tonfolge-Zielrufen**

Das *UGA-Modul* hat 10 festcodierbare Tonfolge-Zielrufe (**0**..**9**). Durch einen speziellen Befehlstyp (siehe Abschnitt **Typen der Datentelegramme**) werden die entsprechenden Zielrufe gesendet.

Als Telegrammstellen können auch Pausen durch ein '**F**' eingegeben werden. Die Pausendauer ist dabei im **EEPROM-Register 243 (=\$F3) an 1.+ 2. Stelle** in 5ms-Schritten programmierbar.

Die Tonfolge-Zielrufe (max. 11-stellig) werden in den **EEPROM-Registern 010...039 (\$0A...\$27)** codiert. Untenstehend sehen Sie die Programmierung für den **Tonfolge-Zielruf 0**. Die übrigen Tonfolge-Zielrufe werden in entsprechender Weise programmiert. Lesen Sie bitte hierzu auch den Abschnitt **Programmiermode EEPROM**.

**Register** 010 (=\$0A) 1. Stelle Anzahl der Töne (Tonfolge-Zielruf 0) 2.- 4. Stelle Zielruftöne 1 bis 3 (Tonfolge-Zielruf 0) 011 (=\$0B) 1.- 4. Stelle Zielruftöne 4 bis 7 (Tonfolge-Zielruf 0) 012 (=\$0C) 1.- 4. Stelle Zielruftöne 8 bis 11 (Tonfolge-Zielruf 0) 013 - 015 (=\$0D-\$0F) Konfiguration Tonfolge-Zielruf 1 016 - 018 (=\$10-\$12) Konfiguration Tonfolge-Zielruf 2 019 - 021 (=\$13-\$15) Konfiguration Tonfolge-Zielruf 3 022 - 024 (=\$16-\$18) Konfiguration Tonfolge-Zielruf 4 025 - 027 (=\$19-\$1B) Konfiguration Tonfolge-Zielruf 5 028 - 030 (=\$1C-\$1E) Konfiguration Tonfolge-Zielruf 6 031 - 033 (=\$1F-\$21) Konfiguration Tonfolge-Zielruf 7 034 - 036 (=\$22-\$24) Konfiguration Tonfolge-Zielruf 8 037 - 039 (=\$25-\$27) Konfiguration Tonfolge-Zielruf 9

*Beispiel:* **Tonfolge-Zielruf 3** sei 8-Tonfolge <**12345678**>, dann codieren Sie:  $($ Reg. 019 = 8123) und  $($ Reg. 020 = 4567) und  $($ Reg. 021 = 8FFF).

#### **Senden von** *FFSK-Zielrufen*

Das *UGA-Modul* hat 10 festcodierbare FFSK-Zielrufe (**0**..**9**). Durch einen speziellen Befehlstyp (siehe Abschnitt **Typen der Datentelegramme**) werden die entsprechenden Zielrufe gesendet.

Die FFSK-Zielrufe (8-stellig) werden in den **EEPROM-Registern 040...059 (\$28...\$3B)** codiert. Untenstehend sehen Sie die Programmierung für den **FFSK-Zielruf 0**. Die übrigen FFSK-Zielrufe werden in entsprechender Weise programmiert. Lesen Sie bitte hierzu auch den Abschnitt **Programmiermode EEPROM**.

**Reaister** 040 (=\$28) 1.- 4. Stelle Telegrammstellen 1 bis 4 (FFSK-Zielruf 0) 041 (=\$29) 1.- 4. Stelle Telegrammstellen 5 bis 8 (FFSK-Zielruf 0) 042 - 043 (=\$2A-\$2B) Konfiguration FFSK-Zielruf 1 044 - 045 (=\$2C-\$2D) Konfiguration FFSK-Zielruf 2 046 - 047 (=\$2E-\$2F) Konfiguration FFSK-Zielruf 3 048 - 049 (=\$30-\$31) Konfiguration FFSK-Zielruf 4 050 - 051 (=\$32-\$33) Konfiguration FFSK-Zielruf 5 052 - 053 (=\$34-\$35) Konfiguration FFSK-Zielruf 6 054 - 055 (=\$36-\$37) Konfiguration FFSK-Zielruf 7 056 - 057 (=\$38-\$39) Konfiguration FFSK-Zielruf 8 058 - 059 (=\$3A-\$3B) Konfiguration FFSK-Zielruf 9

*Beispiel:* **FFSK-Zielruf 2** sei FFSK-Telegramm <**12345678**>, dann codieren Sie:  $($ Reg. 044 = 1234) und  $($ Reg. 045 = 5678).

#### **Senden von** *FMS-Zielrufen*

**Dogietor** 

Das *UGA-Modul* hat 10 festcodierbare FMS-Zielrufe (**0**..**9**). Durch einen speziellen Befehlstyp (siehe Abschnitt **Typen der Datentelegramme**) werden die entsprechenden Zielrufe gesendet.

Die FMS-Zielrufe (10-stellig) werden in den **EEPROM-Registern 060...089 (\$3C...\$59)** codiert. Untenstehend sehen Sie die Programmierung für den **FMS-Zielruf 0**. Die übrigen FMS-Zielrufe werden in entsprechender Weise programmiert. Lesen Sie bitte hierzu auch den Abschnitt **Programmiermode EEPROM**.

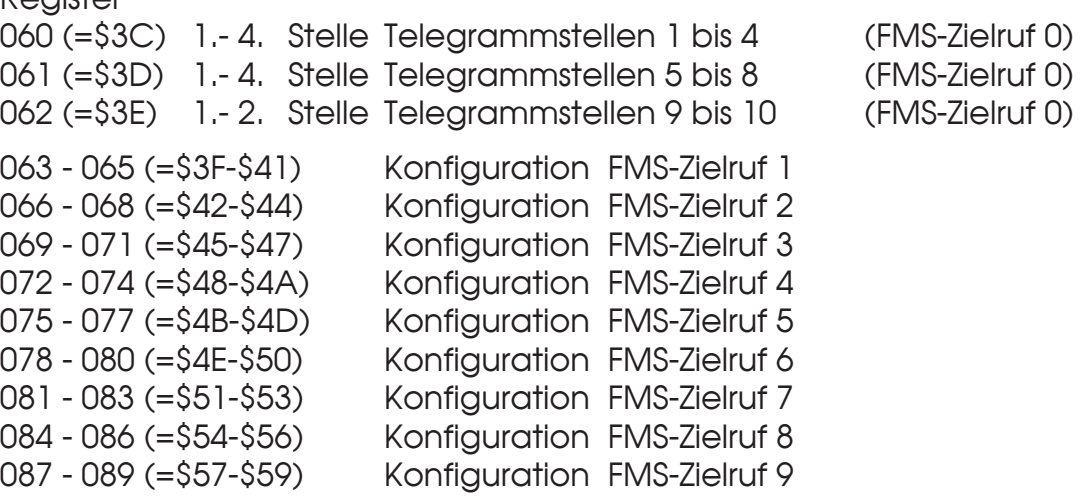

*Beispiel:* **FMS-Zielruf 4** sei FMS-Telegramm <**1234567890**>, dann codieren Sie:  $($ Reg. 072 = 1234) und  $($ Reg. 073 = 5678) und  $($ Reg. 074 = 90FF).

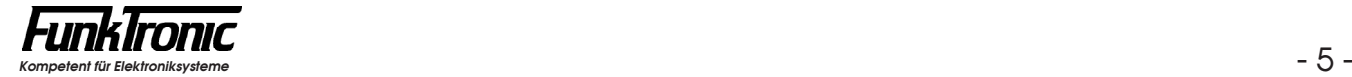

#### **Senden von** *Eintönen*

Das *UGA-Modul* hat 10 festcodierbare Eintöne (**0**..**9**). Durch zwei spezielle Befehlstypen (siehe Abschnitt **Typen der Datentelegramme**) werden die entsprechenden Eintöne gesendet.

Die Frequenz-Codes der Eintöne werden gemäß folgender Formel berechnet

$$
X = \frac{4.032.000}{4 * F(Hz)}
$$

und als 4-stellige Hex-Zahlen in den **EEPROM-Registern 000...009 (\$00...\$09)** codiert.

Lesen Sie bitte hierzu auch den Abschnitt **Programmiermode EEPROM**.

*Beispiel:* **Einton 1** habe die Frequenz **2135 Hz**, dann ergibt sich:

 $X = \frac{4.032.000}{4*2135} = 472.13$  = => Hex-Wert = \$01D8 Also (Reg.  $001 = 0108$ ).

Beim ersten Befehlstyp wird der Einton durch jeweils einen Befehl *gestartet* oder *beendet* und dabei *mit Sendertastvorlaufzeit* gesendet.

Beim zweiten Befehlstyp wird der Einton durch einen Befehl *gestartet* und automatisch nach der im Befehl *spezifizierten Dauer* beendet. (Die Dauer **dd** ist dabei in 5ms-Schritten als 2-stellige Hex-Zahl einzugeben). Der Einton wird sofort *ohne Sendertastvorlaufzeit* gesendet.

#### **Kennungsabgabe beim Aktivieren des Sendertasteingangs**

Falls erforderlich, kann zu Beginn jeder Betätigung des Sendertasteingangs automatisch eine Kennung (Tonfolge, FFSK oder FMS) gesendet werden. Der Kennungsgeber wird im **EEPROM-Register 200 (\$C8)** konfiguriert

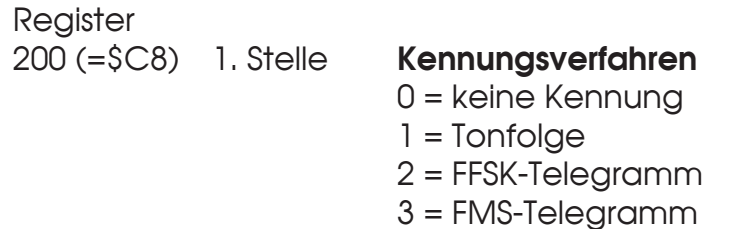

und die Telegrammstellen der Kennung werden in den **EEPROM-Registern 201...203 (\$C9...\$CB)** im gleichen Format wie die entsprechenden Zielrufe (Tonfolge, FFSK oder FMS) codiert.

*Beispiel:* Bei jeder Betätigung des Sendertasteingangs soll das **FMS-Telegramm**  <**1234567890**> gesendet werden, dann codieren Sie: (Reg. 200 = 3FFF) und (Reg. 201 = 1234) und (Reg. 202 = 5678) und  $(Reg. 203 = 90FF).$ 

#### **Empfangen von Rufen**

#### **Auswerten von Rufen durch explizite Abfrage**

Durch explizite Abfrage des Auswertezustands durch einen speziellen Befehlstyp (siehe Abschnitt **Typen der Datentelegramme**) können beliebige Rufe (Einton, Tonfolge, FFSK oder FMS) ausgewertet werden.

Dabei kann zur Vorselektion bei Tonfolgen ein *Rufnummernfilter* für bis zu 11 Stellen der Tonfolge in den **EEPROM-Registern 193...195 (= \$C1...\$C3)** codiert werden. An den Stellen, an denen ein '**F**' codiert ist, wird jeder Ton akzeptiert.

Zur Vorselektion bei FFSK-Telegrammen kann ein *Rufnummernfilter* für die 8 Stellen des Telegramms im **EEPROM-Register 196 und 197 (= \$C4 und \$C5)** codiert werden. An den Stellen, an denen ein '**F**' codiert ist, wird jede Ziffer akzeptiert.

#### **Auswerten von** *Tonfolgen*

Das *UGA-Modul* hat 10 festcodierbare Tonfolge-Decoder (**0**..**9**), die selbsttätig die beiden Schaltausgänge bedienen und Quittungen senden können.

Telegrammstellen, an denen jeder Ton erlaubt sein soll, werden mit '**F**' codiert. Die Tonfolge-Decoder werden in den **EEPROM-Registern 150...189 (\$96...\$BD)** codiert. Untenstehend sehen Sie die Programmierung für den **Tonfolge-Decoder 0**. Die übrigen Decoder werden in entsprechender Weise programmiert.

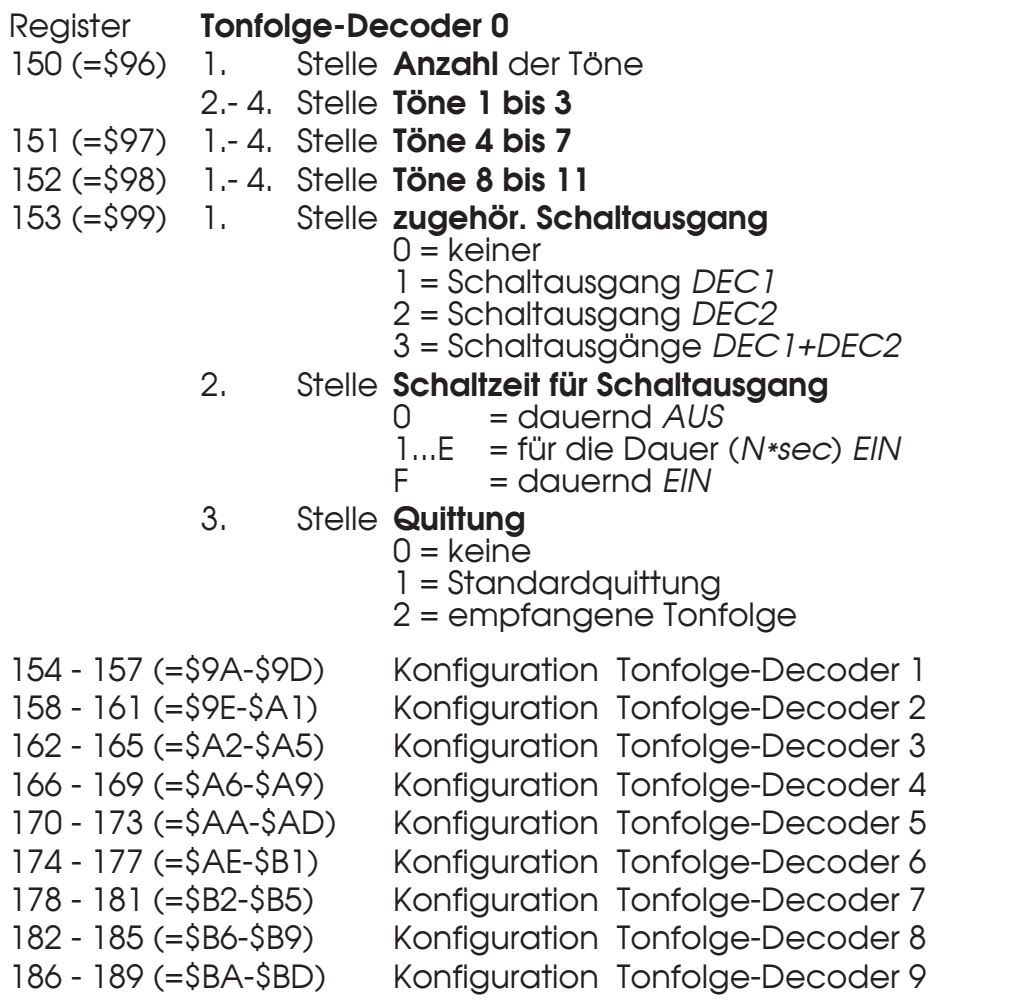

*Beispiel:* **Tonfolge-Decoder 0** soll Tonfolge <**BCD01**> auswerten, Schaltausgang **DEC1 für 2 Sekunden ein**schalten und mit **empfangener Kennung quittieren**. Dann codieren Sie: (Reg. 150 = 5BCD); (Reg. 151 = 01FF); (Reg. 152 = FFFF) und (Reg.  $153 = 122F$ ).

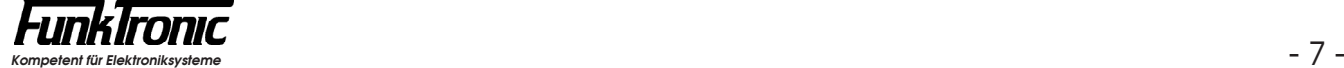

#### **Standardquittung**

Nach Auswertung eines Tonfolge-Decoders kann das *UGA-Modul* die empfangene Tonfolge mit einer Standardquittung quittieren.

Als Telegrammstellen können auch Pausen durch ein '**F**' eingegeben werden. Die Pausendauer ist dabei im **EEPROM-Register 243 (=\$F3) an 1.+ 2. Stelle** in 5ms-Schritten programmierbar.

Die Standardquittung (max. 11-stellig) wird in den **EEPROM-Registern 190...192 (\$BE...\$C0)** codiert.

```
Register Standardquittung
190 (=$BE) 1. Stelle Anzahl der Töne
            2.- 4. Stelle Töne 1 bis 3
191 (=$BF) 1.- 4. Stelle Töne 4 bis 7
192 (=$C0) 1.- 4. Stelle Töne 8 bis 11
```
*Beispiel:* **Standardquittung** sei die Doppelsequenz mit Pause <**12345\_67890**>, dann codieren Sie:

(Reg. 190 =  $B123$ ) und (Reg. 191 = 45F6) und (Reg. 192 = 7890).

#### **Auswerten von** *Eintönen*

Das *UGA-Modul* hat 3 festcodierbare Einton-Decoder (**0**..**2**), die selbsttätig die beiden Schaltausgänge bedienen können.

Die Einton-Decoder können mit einem '**F**' als Toncode gesperrt werden. Die Einton-Decoder werden in den **EEPROM-Registern 147...149 (\$93...\$95)** codiert. Untenstehend sehen Sie die Programmierung für den **Einton-Decoder 0**. Die übrigen Decoder werden in entsprechender Weise programmiert.

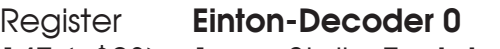

147 (=\$93) 1. Stelle **Tontabelle** ist

 $1 =$ Tonreihe

2 = Sondertabelle 1

- 2. Stelle **Toncode** (Nummer des Eintons in Tontabelle)
- 3. Stelle **zugehör. Schaltausgang**
	- $0 =$  keiner
		- 1 = Schaltausgang *DEC1*
		- 2 = Schaltausgang *DEC2*
		- 3 = Schaltausgänge *DEC1+DEC2*
- 4. Stelle **Schaltzeit für Schaltausgang** 
	- 0 = dauernd *AUS*
	- 1...E = für die Dauer (*N\*sec*) *EIN*
	- = dauernd *EIN*
- 148 (=\$94) Konfiguration Einton-Decoder 1
- 149 (=\$95) Konfiguration Einton-Decoder 2

Die der Einton-Auswertung zugrundeliegende *Tontabelle* kann entweder die *Tonreihe* selbst (siehe Abschnitt **Tonreihe**) oder eine der *Sondertabellen* sein.

**Sondertabelle 1:**

 $1 =$  Ruf 1  $2 =$  Ruf 2

Die Auswertezeit, während der die Eintöne mindestens anstehen müssen, um ausgewertet zu werden, kann getrennt für Tonreihentöne im **EEPROM-Register 245 (=\$F5) an 3.+ 4. Stelle** und für Sondertabellentöne im **EEPROM-Register 245 (=\$F5) an 1.+ 2. Stelle** jeweils in 5ms-Schritten (als Hex-Wert !) programmiert werden.

*Beispiel 1:* **Einton-Decoder 0** soll Einton **Ruf 1** (1750 Hz; aus **Sondertabelle 1**) mit einer **Auswertezeit von 500ms** auswerten und Schaltausgang **DEC1 für 2 Sekunden ein**schalten.

Dann codieren Sie: (Reg. 147 = 2112) und (Reg. 245 = 64??).

*Beispiel 2:* **Einton-Decoder 1** soll Einton '**A**' (2800 Hz; aus **Tonreihe ZVEI1**) mit einer **Auswertezeit von 1000ms** auswerten und Schaltausgang **DEC2 für 5 Sekunden ein**schalten.

Dann codieren Sie: (Reg. 148 = 1A25) und (Reg. 245 = ??C8).

#### **Tonfolgeparameter für Rufgeber und -auswerter**

#### **Tonlänge (Rufgeber)**

Die Dauer des 1.Tones wird im **EEPROM-Register 244 (=\$4) an 1. + 2. Stelle** definiert. Die Dauer der übrigen Töne ist im **EEPROM-Register 244 (=\$4) an 3. + 4. Stelle**  einstellbar. Die Werte sind jeweils in 5ms-Schritten (als Hex-Wert !) wählbar und werden vom Tonfolgegeber exakt eingehalten. Die zu programmierenden Tonlängen entnehmen Sie bitte dem Abschnitt **Tontabelle**. Die Tondauer des ersten Tones kann auch von den übrigen Tönen abweichen. Zum Beispiel: Tonlänge 1.Ton = 1000ms und 2. bis 5. Ton = 70ms.

#### **Tonlänge (Auswerter)**

Bei der Tonerkennung müssen bei den Tonlängen gewisse Toleranzen zugelassen werden, damit auch ungenaue Tontelegramme noch sicher ausgewertet werden.

Die minimale Tondauer jedes Tones einer Tonfolge wird im **EEPROM-Register 241 (=\$F1) an 1. + 2. Stelle** definiert. Die maximale Dauer des 1.Tones wird im **EEPROM-Register 242 (=\$F2) an 1. + 2. Stelle** eingestellt. Die maximale Dauer der übrigen Töne ist im **EEPROM-Register 242 (=\$F2) an 3. + 4. Stelle** einstellbar. Die Werte sind jeweils in 5ms-Schritten (als Hex-Wert !) wählbar. Die zu programmierenden minimalen und maximalen Tonlängen ergeben sich dabei aus der verwendeten Tonreihe und der zugrundegelegten Toleranz. Die empfohlene Toleranz beträgt ca. +/- 25%. Lesen Sie bitte hierzu auch den Abschnitt **Tontabelle**.

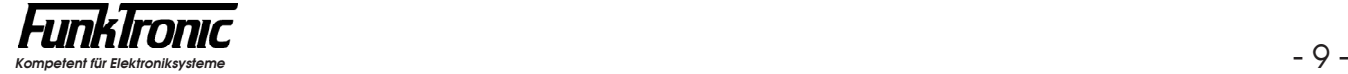

#### **Tonreihe**

Das **UGA-Modul** kann für verschiedene Tonreihen im **EEPROM-Register 240 (=\$F0) an 2. Stelle** konfiguriert werden. Siehe nachfolgende Tabelle. Lesen Sie bitte hierzu den Abschnitt **Programmiermode EEPROM**.

Mit der Wahl einer Tonreihe wird die Tonlänge nicht automatisch verändert. Wenn also z.B. von ZVEI1 nach CCIR gewechselt wird, muß auch die Tonlänge neu definiert werden. Lesen Sie bitte hierzu den Abschnitt **Tonlänge**.

#### Register

240 (=\$F0) 2. Stelle 0 = ZVEI 1 (Werkseinstellung)  $1 = CCIR$  $2 = 7VFI$ 

$$
3 = EEA
$$

#### **Tontabelle**

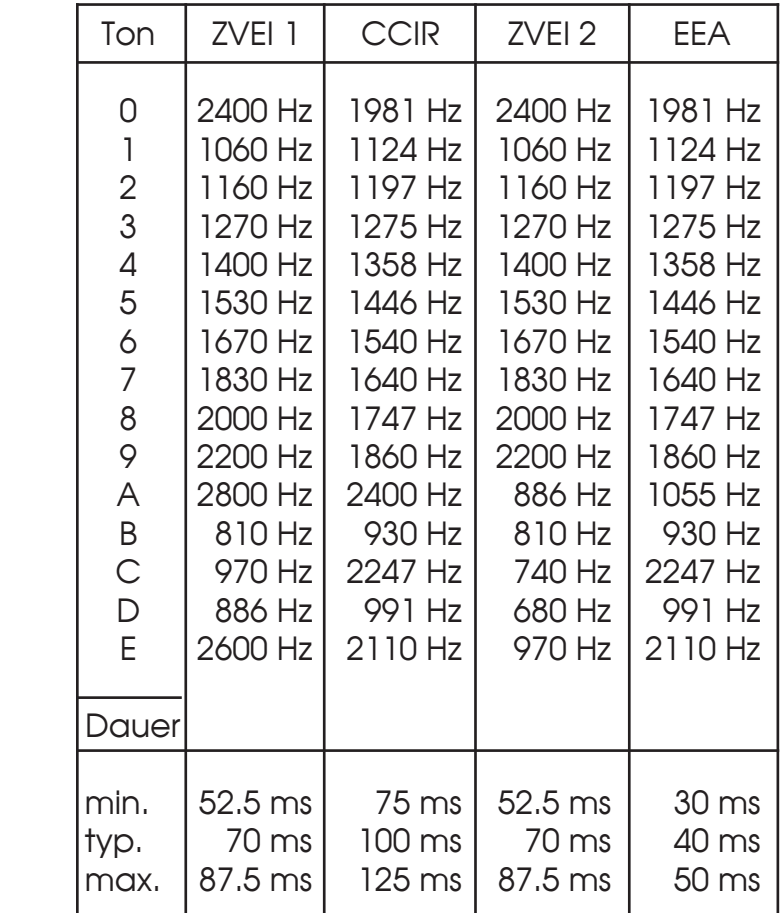

#### **Sendersteuerung**

Während der Rufaussendung wird der Sendertastausgang automatisch geschaltet. Die Sendersteuerung erfolgt mit einem Open-Collector-Ausgang nach GND.

#### **Sendertastvorlaufzeit**

Die Vorlaufzeit ist definiert als die Zeit zwischen dem Tasten des Senders und dem Beginn der eigentlichen Signalisierungs-Information (Tonfolgen, FFSK/FMS-Telegramme etc.).

Die Vorlaufzeit wird im **EEPROM-Register 243 (=\$F3) an 3. + 4. Stelle** in 5ms-Schritten (als Hex-Wert !) codiert. Lesen Sie bitte hierzu den Abschnitt **Programmiermode EEPROM**. Der Wert kann zwischen '**00**' und '**FF**' frei definiert werden. Werksseitig ist die Vorlaufzeit auf 200 ms eingestellt.

#### **Interrupt-Funktion des Schaltausgangs DEC1**

Der Schaltausgang **DEC1** kann anstatt der "Standardfunktion" (siehe z.B. Abschnitt **Auswerten von Tonfolgen**) auch als Interrupt-Pin programmiert werden. In diesem Fall wird der Schaltausgang aktiviert, wenn Informationen für die Datenschnittstelle anstehen, die noch nicht gelesen wurden (z.B. Auswertungen von Signalisierungen). Nachdem die Informationen gelesen wurden, wird der Schaltausgang automatisch zurückgesetzt.

Die Funktion des Schaltausgangs **DEC1** wird im **EEPROM-Register 240 (=\$F0) an 4.Stelle** konfiguriert.

**Register** 

240 (=\$F0) 4. Stelle *Funktion des Schaltausgangs DEC1:*

0 = gemäß Konfiguration der Auswerter (Standard)

1 = Interrupt-Pin

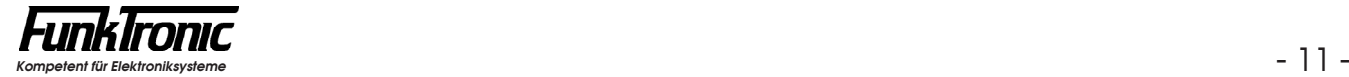

#### **Datenschnittstelle**

Das *UGA-Modul* verfügt über eine bidirektionale serielle Datenleitung (**Data**, TTL-Pegel !), über die sowohl die Programmierung als auch die Ansteuerung (z.B. über PC) erfolgt. Die Übertragungsparameter genügen folgender Spezifikation:

#### **21000/4800 Baud, 1 Startbit, 8 Datenbits, No Parity, 1 Stopbit**

Die **Baudrate** kann entweder

- a) im **EEPROM** programmiert werden *oder*
- b) sie kann während des normalen Betriebs (21000 Baud) über einen speziellen **Befehl** auf 4800 Baud umgeschaltet werden *oder*
- c) wenn vor dem Einschalten die beiden **Pins 6 und 8** (PTT-In und Dec1)  **verbunden** werden, so ist die Baudrate fest auf 4800 Baud eingestellt.

Soll das UGA-Modul durch einen **PC** angesteuert werden, so ist dafür die Baudrate **4800 Baud** zu wählen, da der PC normalerweise nicht auf 21000 Baud konfiguriert werden kann.

Sollte das UGA-Modul auf die Baudrate 21000 programmiert sein, so können Sie die **Umschaltung auf 4800 Baud** dadurch erreichen, daß Sie entweder:

- am PC die Baudrate 19200 Baud konfigurieren und den Befehl <**\$PSB**> + <**Enter**> senden (gemäß Punkt **b)** siehe oben !) (Danach muß der PC auf 4800 Baud konfiguriert werden, um anschließend die Baudrate im UGA-EEPROM umzuprogrammieren.) oder

- die Brücke zwischen den Pins 6 und 8 herstellen (gemäß Punkt **c)** siehe oben !)

Die Standard-Baudrate kann im **EEPROM-Register 246 (=\$F6) an 1. Stelle** konfiguriert werden.

Register **Baudrate** 246 (=\$F6) 1. Stelle 0 = 4800 Baud (für PC-Betrieb) 1 = 21000 Baud (für Betrieb in FunkTronic-Geräten)

Der Anschluß der Datenleitung (**Data**) an die RS-232-Schnittstelle (RXD,TXD,GND) des PCs erfolgt über das optionale *RS232Ad1*-Adapter, sofern sich nicht ein solches Adapter bereits im Host-Gerät (z.B. *TBBox4 oder MI2000* ) befindet.

Für die Programmierung des UGA-Moduls genügt ein einfaches Terminal oder ein PC mit Terminalprogramm, dessen Datenformat der obigen Spezifikation genügt. Ist auf Ihrem PC *WINDOWS* installiert, so können Sie auch das Standard-Windows-Terminalprogramm (z.B. *Hyperterminal* ) entsprechend konfigurieren, wobei die Option **Protokoll = X<sub>on</sub>/X<sub>off</sub>** gewählt werden sollte.

Durch die Verwendung einer bidirektionalen Datenleitung ist bei der Datenübertragung kein Duplexbetrieb möglich und alle vom PC gesendeten Daten erscheinen auch wieder als Echo am PC-Eingang. (Selbst wenn aufgrund falscher Übertragungsparameter keine funktionierende Verbindung besteht !).

Ob das Terminal (bzw. der PC) korrekt angeschlossen und konfiguriert ist, können Sie überprüfen, indem Sie **genau ein** UGA-Modul an die Datenleitung anschließen und dessen Versionsnummer abfragen:

- 1) Geben Sie am Terminal/PC ein: <**\$PSV**>, <Enter>.
- 2) Am Bildschirm sollte erscheinen: <**\$**w**PÖ**v>,
	- wobei <w> die Nummer (Adresse) des UGA-Moduls darstellt (Wert: **0**..**F**) und <v> die Versionsnummer der Software (z.B. **0** = Standardsoftware).

Die Nummer (Adresse) des UGA-Moduls (**0**..**F**) kann im **EEPROM-Register 240 (=\$F0) an 1. Stelle** programmiert werden. Siehe auch Abschnitt **Aufbau der Datentelegramme**.

#### **Aufbau der Datentelegramme**

Das Telegramm besteht immer aus einem Startzeichen, einer Absenderadresse, einer Empfängeradresse, einem Telegrammtyp, einer unterschiedlichen Anzahl (je nach Typ) von Datenbytes und einem Endezeichen, wobei alle Zeichen durch ASCII-Zeichen dargestellt werden (Datenbytes werden im ASCII-hex Format übertragen, z.B. der Hex-Wert \$52 als '5', '2').

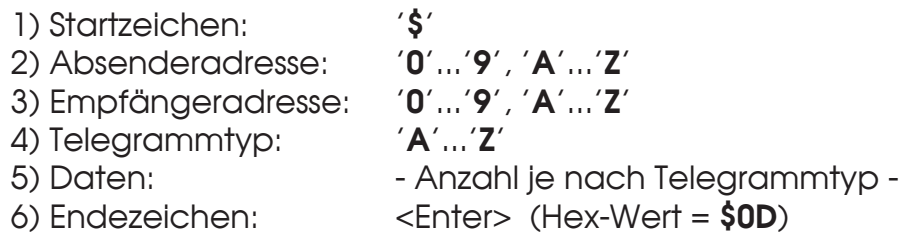

Bisher werden folgende Absender- oder Empfängeradressen verwendet:

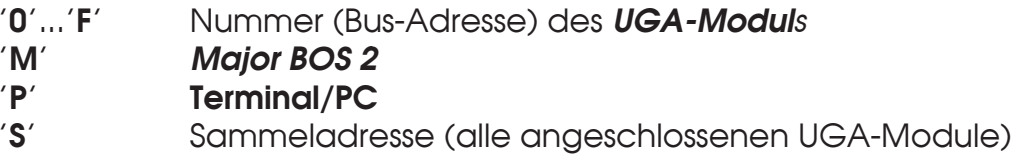

Die Nummer (Bus-Adresse) des UGA-Moduls (**0**..**F**) kann im **EEPROM-Register 240 (=\$F0) an 1. Stelle** programmiert werden.

Sofern UGA-Module nicht schon ab Werk eingebaut und programmiert sind, ist die **Standard-Einstellung für die Bus-Adresse** '**F**', sodaß den einzelnen Modulen zunächst eine eigene Busadresse (z.B. '**1**'...'**4**') zugeordnet werden muß. Sind in diesem Fall mehrere UGA-Module an einer Datenschnittstelle angeschlossen, so ist jeweils ein Modul nach dem anderen **alleine** an der Datenschnittstelle anzuschließen und mit einer **eigenen** Bus-Adresse zu programmieren, um später jedes UGA-Modul unter seiner eigenen Adresse ansprechen zu können.

Das UGA-Modul **quittiert** alle empfangenen Datentelegramme im gleichen Datenformat, wobei beim ASCII-Zeichen für den Telegrammtyp das Bit7 gesetzt wird (Quittunasbit).

Während das UGA-Modul bestimmte Befehle ausführt (z.B. Senden einer Tonfolge) kann es gewisse andere Befehle (z.B. Senden einer weiteren Tonfolge) nicht ausführen und quittiert daher negativ beim Telegrammtyp mit einem '**-**' (mit gesetztem Quittungsbit Bit7).

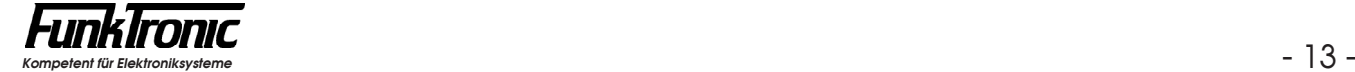

#### **Typen der Datentelegramme**

Bisher werden folgende Datentelegramme vom Master (Terminal/PC) zum Slave (UGA-Modul) und Quittungen zurück unterstützt, wobei hier wegen besserer Lesbarkeit bei den Befehlen und Quittungen nur der Telegrammtyp und die Datenbytes abgedruckt sind (ohne Berücksichtigung des Startzeichens, der Adressen, des Quittungsbits oder des Endezeichens):

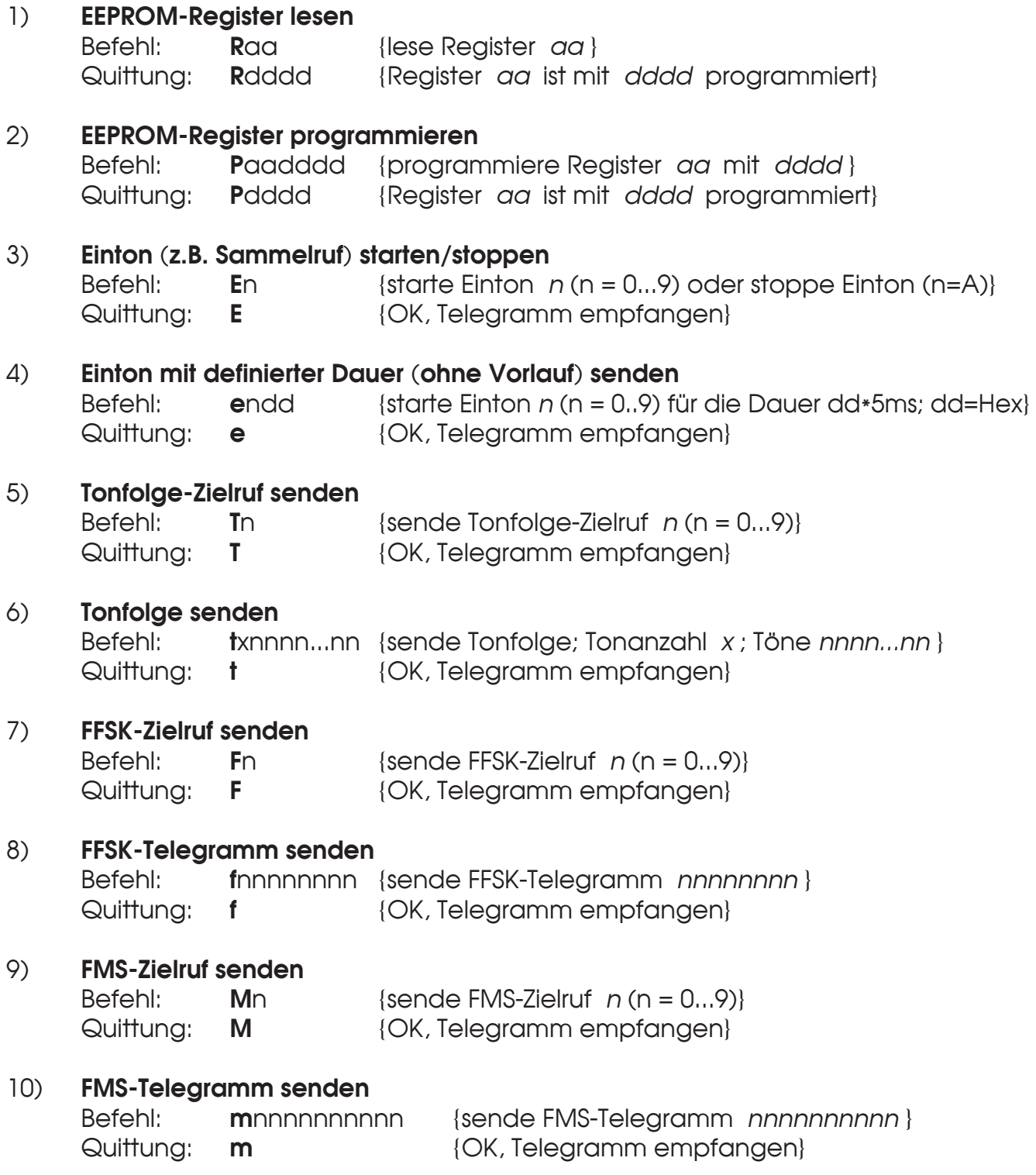

#### 11) **Statusabfrage der Auswerter**

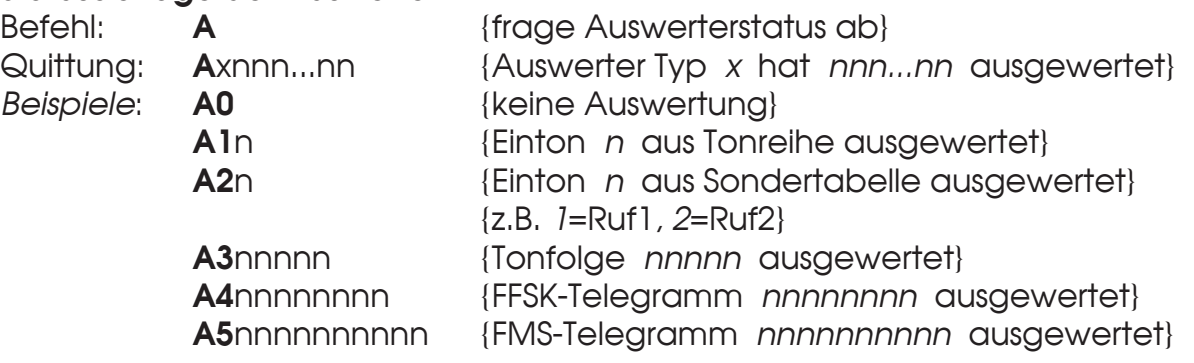

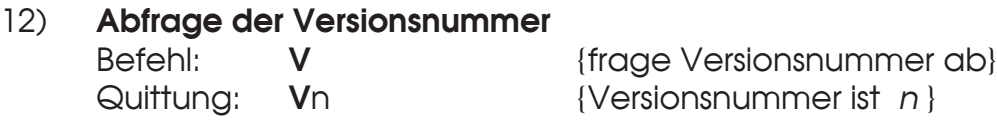

#### 13) **Programm neu starten (Reset)** Befehl: **Q** {nach 50ms Reset auslösen}

Quittung: **Q** {OK, Telegramm empfangen}

#### 14) **Baudrate auf 4800 Baud umschalten**

Quittung: --- (keine)

Befehl: **B**  $\{Baudrate der Schnittstelle auf 4800 Baud setzen\}$ 

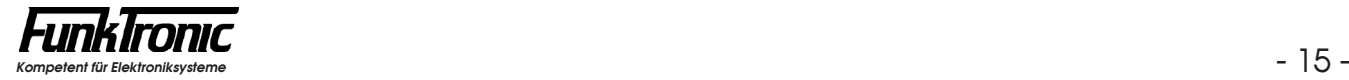

#### **EEPROM-Adressen**

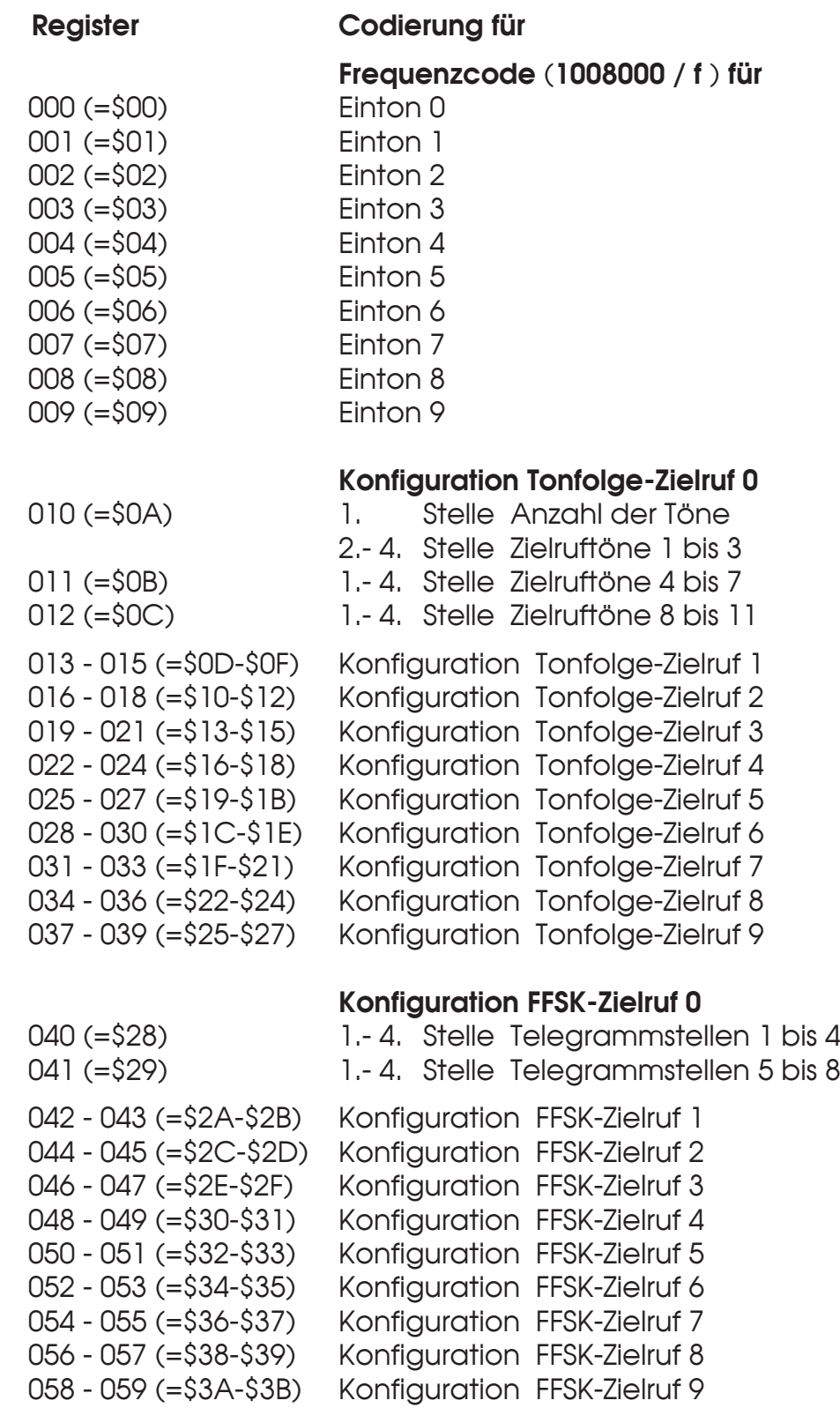

#### **EEPROM-Adressen (Fortsetzung)**

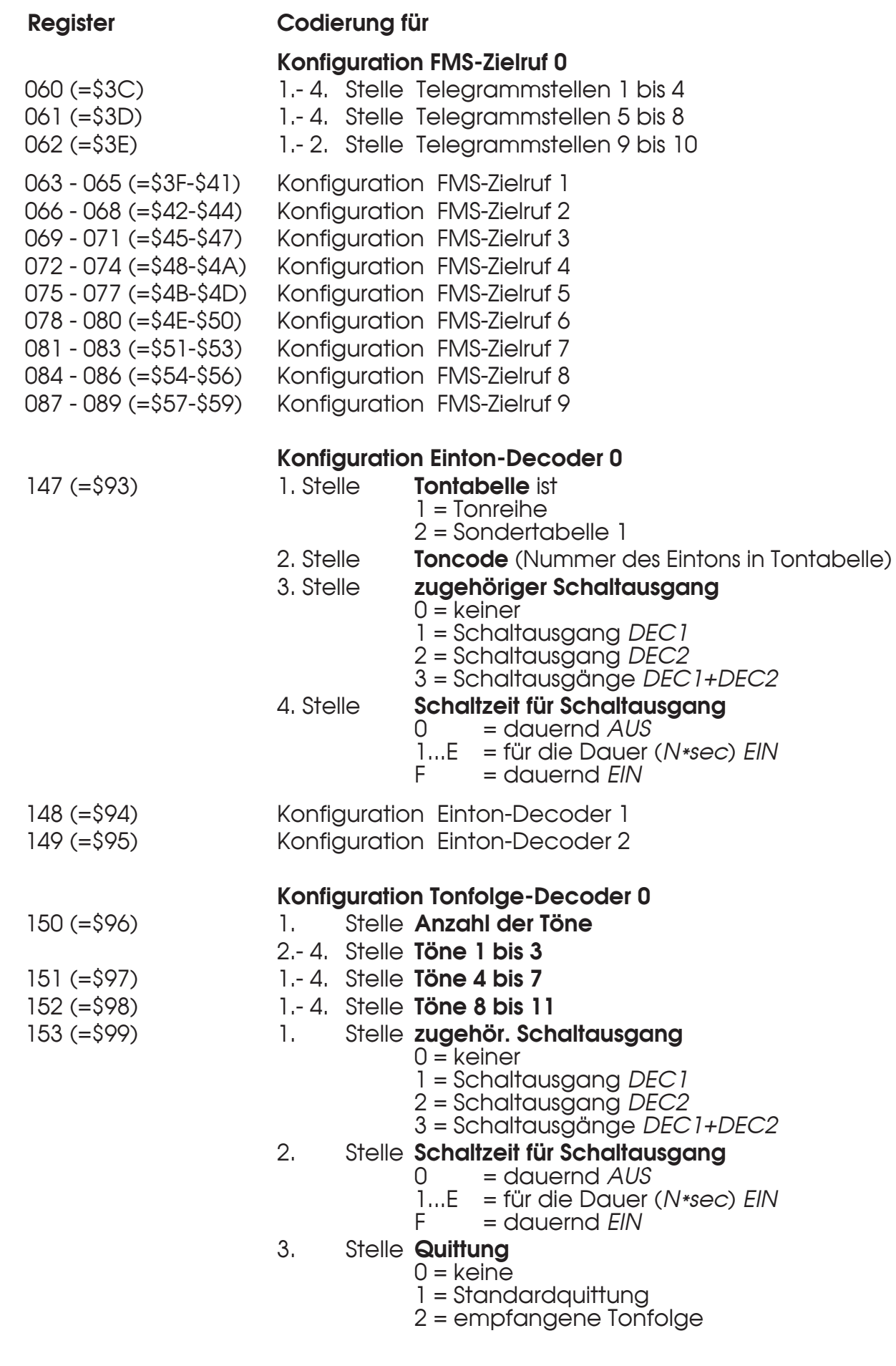

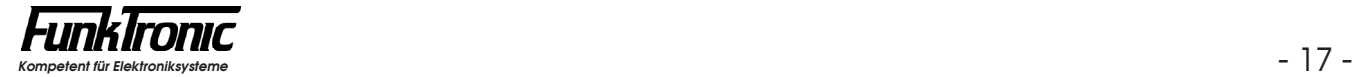

#### **EEPROM-Adressen (Fortsetzung)**

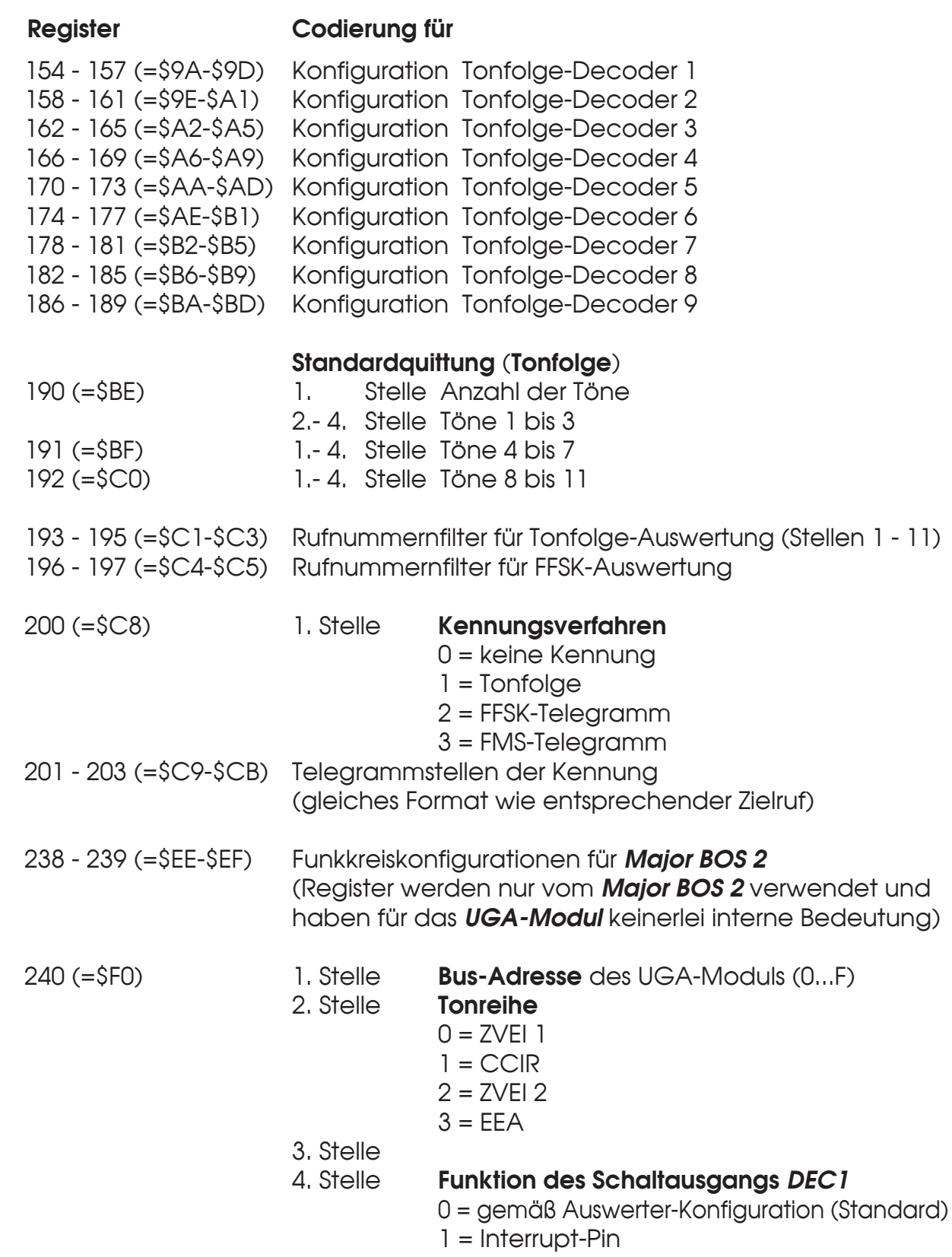

#### **EEPROM-Adressen (Fortsetzung)**

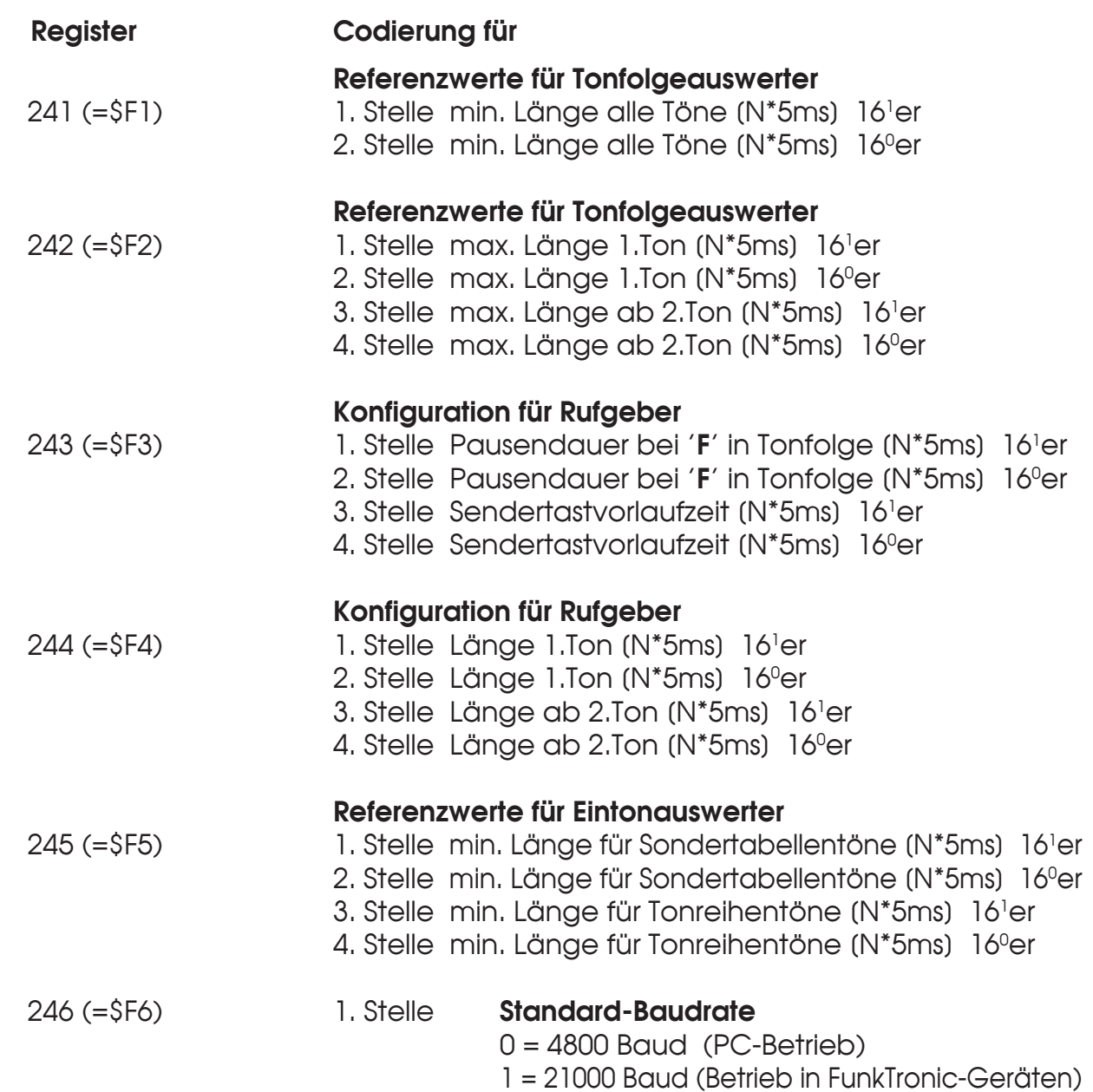

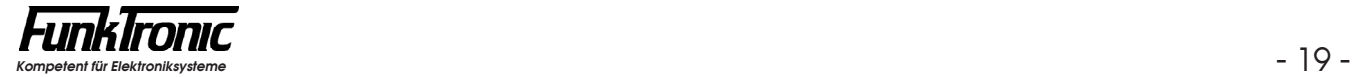

#### **Abgleichanweisung**

Eingebaute Module sind bereits ab Werk korrekt voreingestellt. Sollten jedoch Abgleicharbeiten notwendig sein (z.B. bei Selbsteinbau), so gehen Sie bitte nach folgender Anweisung vor.

- **1) Abgleich NF-Eingang** (AF-In)
	- a) Am NF-Eingang den vom speisenden Gerät vorgegebenen Pegel bei **1000 Hz** einspeisen.
	- b) Pegelmeßgerät am **Pin 8** von OP-Amp **U2** anschließen (Messen gegen GND). Der Sollpegel beträgt **300 mV**.
	- c) Den Pegel durch das Poti **P2** justieren.

#### **2) Abgleich NF-Ausgang** (AF-Out)

- a) Senden Sie mit dem UGA-Modul einen **Einton** (Dauerton) von **1000 Hz**. (Siehe Abschnitt **Senden von Eintönen**).
- b) Pegelmeßgerät am **NF-Ausgang** anschließen (Messen gegen GND). Der Sollpegel ist der vom angeschlossenen Gerät vorgegebene Pegel.
- c) Den Pegel durch das Poti **P1** justieren.
- d) Nach beendetem Abgleich: Den **Einton** (1000 Hz) wieder **ausschalten**.

#### **Lageplan**

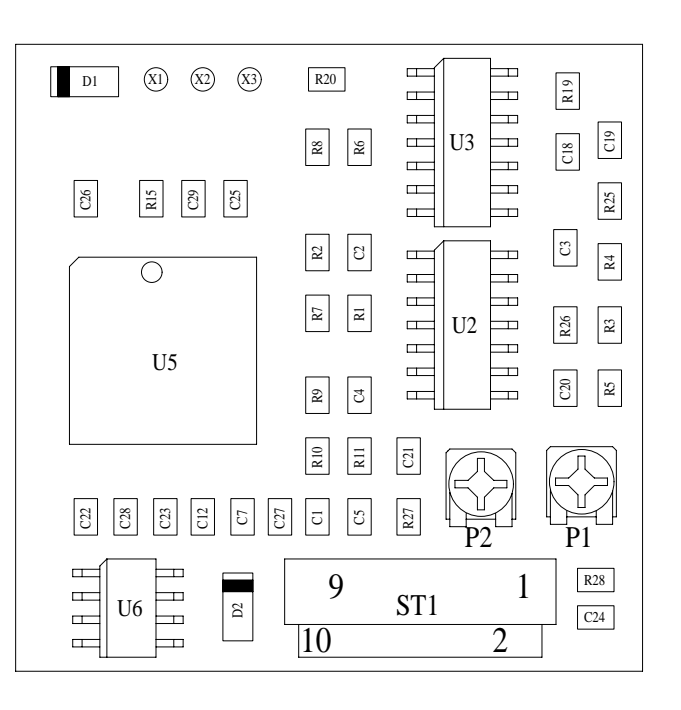

## **Anschlußbelegung**

**10-poliger Steckverbinder ST1** (Typ: AMP Micro-Match)

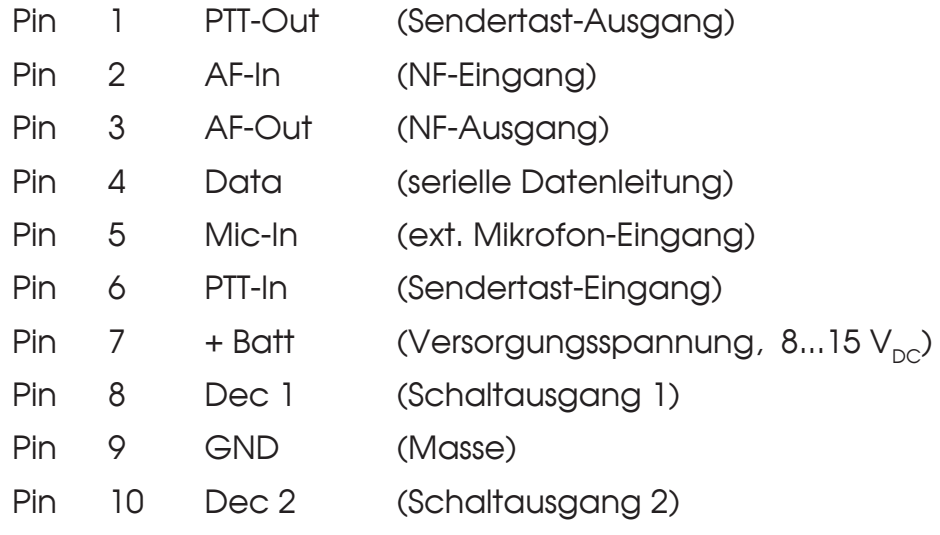

### **Technische Daten**

**Versorgung** Stromaufnahme typ. 45 mA

Spannung +12V DC -25% +30%

**Eingangspegel** (AF-In) Eingangsimpedanz > 10 kOhm

Einstellbereich (mit Poti **P2**) 50 mV (= - 24 dBm) bis 1800 mV (= +7 dBm)

**Eingangspegel** (Mic-In, kommend vom Mikrofonweg) empfohlener Wert für Mic-NF = Ausgangspegel an AF-Out (1:1) Eingangsimpedanz 10 kOhm

**Ausgangspegel** (AF-Out) Ausgangsimpedanz ca. 50 Ohm

**Gewicht** ca. 10 g

**Abmessungen**

Einstellbereich (mit Poti **P1**) 66 mV (= - 21 dBm) bis 930 mV (= + 1 dBm)

 $B \times T \times H$  34 x 12 x 34 mm

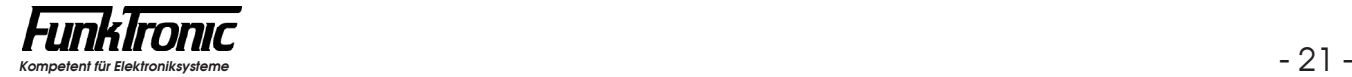